## **Windows Keyboard Shortcuts Cheat Sheet**

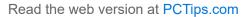

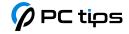

| Master The Essentials |                                         |
|-----------------------|-----------------------------------------|
| Shortcut              | Action                                  |
| Ctrl + C              | Copy selected text or file(s)           |
| Ctrl + X              | Cut selected text or file(s)            |
| Ctrl + V              | Paste copied or cut text / file(s)      |
| Ctrl + Z              | Undo the last action (a real lifesaver) |
| Ctrl + S              | Save the current file or document       |
| Alt + F4              | Close the active window or app          |
| Win                   | Open or close the Start menu            |
| Win + D               | Show or hide the desktop                |
| Win + L               | Lock your PC                            |
| Alt + Tab             | Switch between open apps                |

| Navigate Like a Pro |                                                |
|---------------------|------------------------------------------------|
| Shortcut            | Action                                         |
| Win + E             | Open File Explorer                             |
| Win + R             | Open the Run dialog box (my personal favorite) |
| Win + I             | Open Windows Settings                          |
| Win + A             | Open the Action Center                         |
| Win + K             | Open the Connect panel                         |
| Win + X             | Open the Quick Link Menu                       |

| Shortcut                       | Action                                                                                  |
|--------------------------------|-----------------------------------------------------------------------------------------|
| Win + Left/Right Arrow         | Snap active window to the left or right side of the screen                              |
| Win + Up/Down Arrow            | Maximize, minimize, or restore the active window                                        |
| Win + Home                     | Minimize all windows except the active one (great for focusing)                         |
| Win + Shift + Left/Right Arrow | Move active window to the next monitor                                                  |
| Win + 1,2,3                    | Open or switch to the app pinned to the taskbar in the position indicated by the number |
| Win + S                        | Open search                                                                             |
| Win + M                        | Minimize all windows                                                                    |
| Win + Shift + M                | Restore minimized windows                                                               |
| Win + T                        | Cycle through items pinned to the taskbar                                               |
| Win + B                        | Focus on the system tray                                                                |
| Win + Comma (,)                | Temporarily peek at the desktop                                                         |
| Ctrl + Shift + Esc             | Open Task Manager directly                                                              |
| Win + P                        | Open the Project menu (for quickly switching display modes)                             |
| Win + Pause/Break              | Open the System Properties window                                                       |

## **Virtual Desktop Management**

| Shortcut                      | Action                            |
|-------------------------------|-----------------------------------|
| Win + Ctrl + D                | Create a new virtual desktop      |
| Win + Ctrl + Left/Right Arrow | Switch between virtual desktops   |
| Win + Ctrl + F4               | Close the current virtual desktop |

| File Management     |                                                                    |
|---------------------|--------------------------------------------------------------------|
| Shortcut            | Action                                                             |
| Ctrl + N            | Opens new file explorer window                                     |
| Ctrl + Shift + N    | Create a new folder                                                |
| F2                  | Rename the selected file or folder                                 |
| F3                  | Search for a file or folder in File Explorer                       |
| F4                  | Display the address bar list in File Explorer                      |
| F5                  | Refresh the window                                                 |
| F6                  | Cycle through various elements in a window                         |
| Alt + P             | Display the preview pane in File Explorer                          |
| Alt + Left arrow    | Go back                                                            |
| Alt + Right arrow   | Go forward                                                         |
| Alt + Up arrow      | Go up one level in File Explorer                                   |
| Backspace           | Go up one level in File Explorer (same as Alt + Up arrow)          |
| Delete              | Move the selected file(s) to the Recycle Bin                       |
| Shift + Delete      | Permanently delete the selected file(s), bypassing the Recycle Bin |
| Ctrl + mouse wheel  | Change the view in File Explorer                                   |
| Ctrl + double-click | Open the selected file or folder in a new window                   |

| Screenshots     |                                                                     |
|-----------------|---------------------------------------------------------------------|
| Shortcut        | Action                                                              |
| Win + PrtScn    | Take a full-screen screenshot and save it as a PNG                  |
| Win + Shift + S | Open Snip & Sketch to take a custom screenshot                      |
| Alt + PrtScn    | Take a screenshot of the active window and copy it to the clipboard |
| Win + Alt + R   | Toggle screen recording using Game Bar                              |

| Text Editing & Formatting |                                                  |
|---------------------------|--------------------------------------------------|
| Shortcut                  | Action                                           |
| Ctrl + A                  | Select all text                                  |
| Ctrl + B                  | Bold the selected text                           |
| Ctrl + I                  | Italicize the selected text                      |
| Ctrl + U                  | Underline the selected text                      |
| Ctrl + Shift + <          | Decrease font size one point                     |
| Ctrl + Shift + >          | Increase font size one point                     |
| Ctrl + Left/Right Arrow   | Move the cursor one word left or right           |
| Ctrl + Backspace          | Delete the previous word                         |
| Ctrl + Delete             | Delete the next word                             |
| Ctrl + Home               | Move the cursor to the beginning of the document |
| Ctrl + End                | Move the cursor to the end of the document       |
| Shift + Left/Right Arrow  | Select text one character at a time              |

| Shortcut                        | Action                                          |
|---------------------------------|-------------------------------------------------|
| Shift + Ctrl + Left/Right Arrow | Select text one word at a time                  |
| Shift + Home/End                | Select text to the beginning or end of the line |
| Ctrl + K                        | Insert a hyperlink                              |
| Ctrl + Enter                    | Insert a page break                             |
| Alt + Shift + Up/Down Arrow     | Move the selected paragraph up or down          |
| Shift + F3                      | Change the case of the selected text            |

## Web Browsing

| Shortcut            | Action                                                                           |
|---------------------|----------------------------------------------------------------------------------|
| Ctrl + T            | Open a new tab                                                                   |
| Ctrl + W            | Close the current tab                                                            |
| Ctrl + Shift + T    | Reopen the last closed tab (for when you accidentally close something important) |
| Ctrl + Tab          | Switch to the next tab                                                           |
| Ctrl + L or Alt + D | Select the address bar                                                           |
| Ctrl + F            | Find on page                                                                     |
| Ctrl + R or F5      | Refresh the current page                                                         |
| Ctrl + N            | Open a new window                                                                |
| Ctrl + Shift + N    | Open a new window in incognito mode                                              |
| Ctrl + H            | Open browsing history                                                            |
| Ctrl + J            | Open downloads                                                                   |

| Shortcut               | Action                          |
|------------------------|---------------------------------|
| Ctrl + D               | Bookmark the current page       |
| Ctrl + Shift + B       | Open the bookmarks bar          |
| Alt + Left/Right Arrow | Go back or forward              |
| Spacebar               | Scroll down a page              |
| Shift + Spacebar       | Scroll up a page                |
| Ctrl + Plus (+)        | Zoom in                         |
| Ctrl + Minus (-)       | Zoom out                        |
| Ctrl + 0               | Reset zoom level                |
| Shift + Esc            | Open the Browser's Task Manager |

## Accessibility

| Shortcut                         | Action                                                                             |
|----------------------------------|------------------------------------------------------------------------------------|
| Left Alt + Left Shift + PrtScn   | Turn High Contrast on or off                                                       |
| Left Alt + Left Shift + Num Lock | Turn Mouse Keys on or off                                                          |
| Win + U                          | Open the Ease of Access Center / Accessibility Settings                            |
| Shift (5 times)                  | Turn Sticky Keys on or off                                                         |
| Win + (+) or (-)                 | Zoom in or out using Magnifier                                                     |
| Win + Ctrl + Enter               | Turn Narrator on or off                                                            |
| Win + Ctrl + N                   | Open Narrator settings                                                             |
| Win + .                          | Open emoji keyboard (because sometimes you just need to express yourself with a 😂) |
| Win + Ctrl + O                   | Opens the On-Screen Keyboard                                                       |

| Most Useful Run Commands |                                |
|--------------------------|--------------------------------|
| Command                  | Action                         |
| calc                     | Open the Calculator            |
| notepad                  | Open Notepad                   |
| mspaint                  | Open Paint                     |
| control                  | Open Control Panel             |
| cmd                      | Open Command Prompt            |
| powershell               | Open PowerShell                |
| explorer                 | Open File Explorer             |
| msinfo32                 | Open System Information        |
| taskmgr                  | Open Task Manager              |
| appwiz.cpl               | Open the Programs and Features |
| ncpa.cpl                 | Open the Network Connections   |
| devmgmt.msc              | Open the Device Manager        |
| %temp%                   | Open the temp folder           |

| Secret Power User Shortcuts |                             |
|-----------------------------|-----------------------------|
| Shortcut                    | Action                      |
| Win + Ctrl + Shift + B      | Restart the graphics driver |
| Win + X, U, U               | Shut down your PC           |
| Win + X, U, R               | Restart your PC             |